**Anleitung**

l

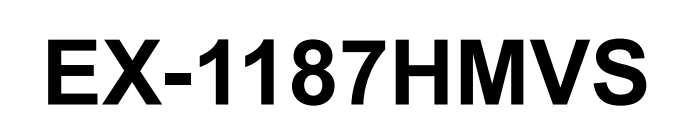

7 Port USB 3.1 (Gen1) Metall HUB (DIN-Rail) mit 1,5A Strom pro Port und 15KV ESD Überspannungsschutz

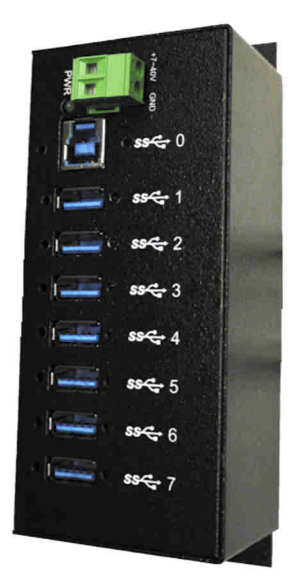

7 Port USB 3.1 (Gen1) Metal HUB (DIN-Rail) with 1,5A power for each port and 15KV ESD Surge Protection

> **EXSYS Vertriebs GmbH** Industriestrasse 8 61449 Steinbach/TS.

Vers. 1.0 / 26.02.18 **Manual**

 $exS.$ 

# **Inhaltsverzeichnis**

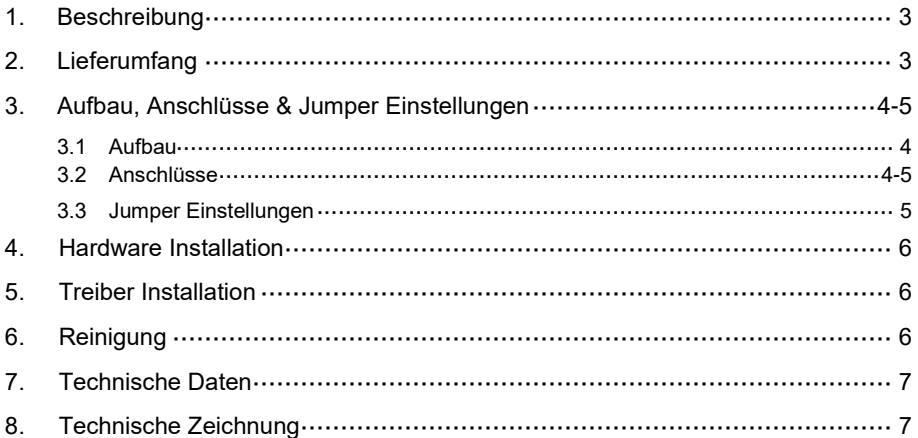

# **Index**

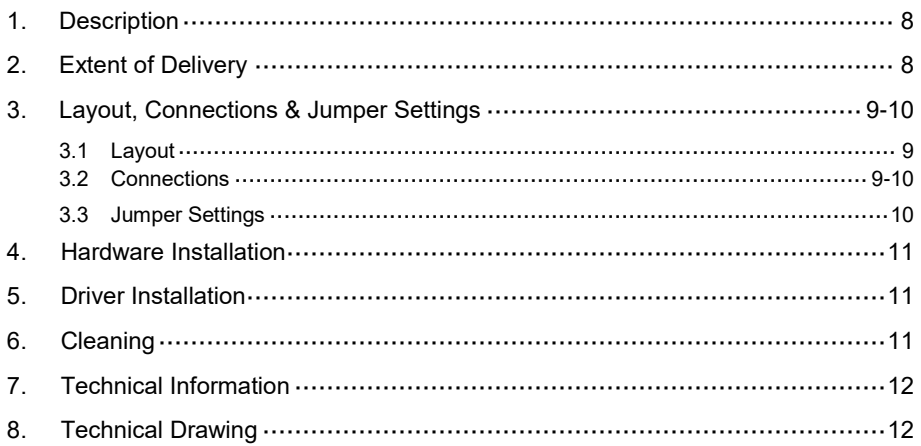

## **1. Beschreibung**

Der EX-1187HMVS ist ein USB 3.1 (Gen1) Metall HUB für bis zu 7 Endgeräte. Der Hub ist mit 7 Ports für Endgeräte und 1 Port für den Anschluss an den PC ausgestattet. Er unterstützt alle USB Anschlüsse von 1.1 bis 3.1. Jeder Anschluss an der EX-1187HMVS ist zusätzlich verschraubbar. Durch die Stromversorgung über den Terminal Block können an jedem Port 1,5A zur Verfügung gestellt werden. Dies ermöglicht Ihnen ein problemloses aufladen von iPhone, iPad, Smartphone und Tablet. Der USB 3.1 Bus unterstützt optimal die Leistung des schnellen Genesys Chipsatz. Der EX-1187HMVS gewährleistet so eine sichere Datenübertragung und exzellente Performance von bis zu 5Gbit/s. Er unterstützt den Self Powered und Bus Powered Modus. Zusätzlich ist der EX-1187HMVS mit einem 15KV ESD Überspannungsschutz ausgestattet. Der EX-1187HMVS unterstützt die Norm IP30. Im Lieferumfang ist das DIN-Rail Kit für die Installation auf eine Trägerschiene enthalten. Das DIN-Rail Kit wird mit vier Schrauben auf der Rückseite festgeschraubt.

#### **Merkmale:**

- Kompatibel zu USB 1.1, 2.0, 3.0 & 3.1
- Bis zu 5Gbit/s
- Es werden alle Betriebssysteme unterstützt
- Alle Anschlüsse sind verschraubbar
- 15KV ESD Überspannungsschutz
- **•** Zertifiziert für CE FC (Note)

# **2. Lieferumfang**

Bevor Sie den EX-1187HMVS an Ihren PC anschließen, überprüfen Sie bitte zuerst den Inhalt der Lieferung:

- EX-1187HMVS
- USB 3.1 (Gen1) Kabel (verschraubbar)
- DIN-Rail Kit
- Anleitung

# **3. Aufbau, Anschlüsse & Jumper Einstellungen**

## **3.1 Aufbau**

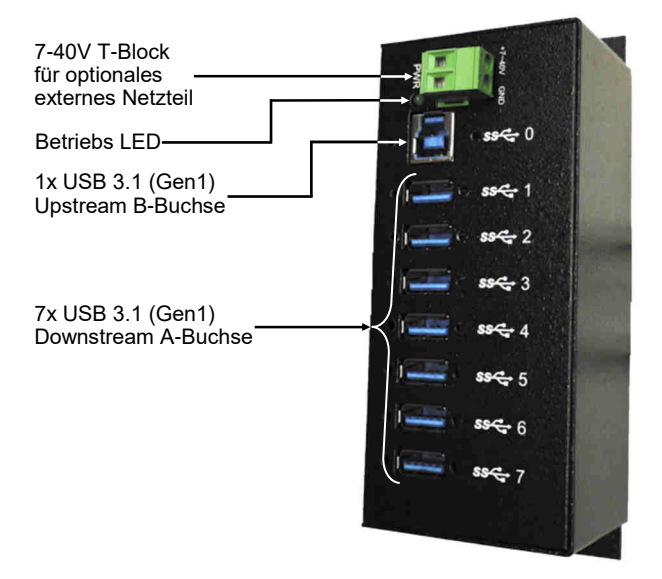

# **3.2 Anschlüsse**

#### **+7V - 40V T-Block:**

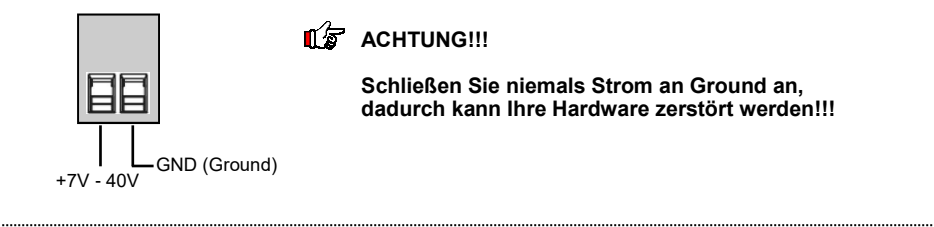

#### **USB 3.1 (Gen1) A-Buchse:**

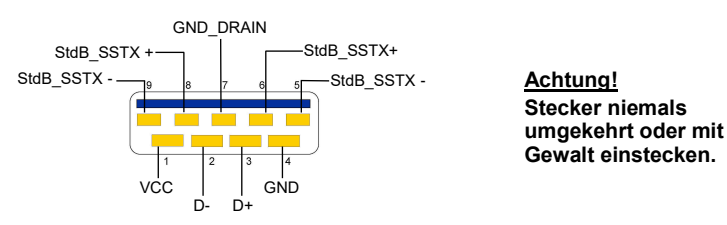

# **3. Aufbau, Anschlüsse & Jumper Einstellungen**

### **3.2 Anschlüsse**

#### **USB 3.1 (Gen1) B-Buchse:**

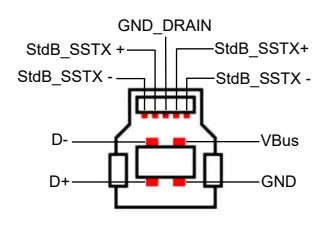

**Achtung! Stecker niemals umgekehrt oder mit Gewalt einstecken.**

### **3.3 Jumper Einstellungen**

Die EX-1187HMVS wird mit der Einstellung Self-Power ausgeliefert. Sie haben aber die Möglichkeit die EX-1187HMVS mit Bus-Power zu versorgen. Dafür müssen Sie zu erst das Gehäuse mit den sechs Schrauben auf den Seiten öffnen. Danach lösen Sie die vier Schrauben welche in der oberen Platine verschraubt sind und lösen Sie vorsichtig die obere Platine von der unteren. Als nächstes setzen Sie den Jumper JP1 von DIS (Disable) auf ENA (Enable) um. Siehe nachfolgende Abbildung.

**Achtung!** Die Jumper JP2 & JP3 auf der oberen Platine bitte nicht umsetzen, da dieser ausschließlich von der Produktion zu Testzwecken verwendet wird!

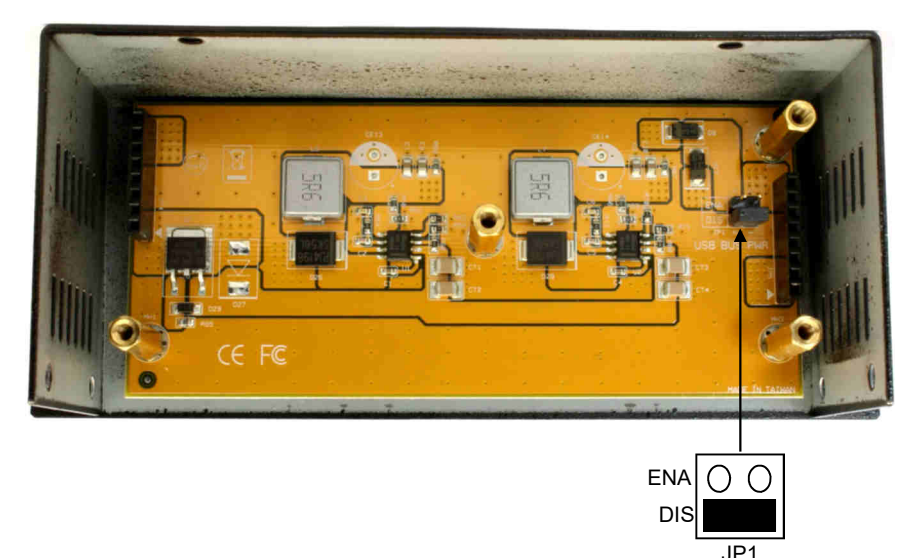

### **4. Hardware Installation**

Beachten Sie bitte die folgenden Installationshinweise. Da es große Unterschiede zwischen PC's gibt, können wir Ihnen nur eine generelle Anleitung zum Einbau der EX-1187HMVS geben. Bei Unklarheiten halten Sie sich bitte an die Bedienungsanleitung Ihres Computersystems.

- 1. Verbinden Sie das mitgelieferte USB Kabel mit der USB B-Buchse des Hub´s.
- 2. Verbinden Sie jetzt den Stromanschluss des optionalen Netzteils mit dem Terminal Block des Hub´s und stecken Sie den Netzstecker des Netzteils in eine Steckdose.
- 3. Verbinden Sie nun das andere Ende (A-Stecker) des mitgelieferten USB Kabels mit der A-Buchse an Ihrem PC.

### **5. Treiber Installation**

#### **Alle Betriebssysteme**

Nach Abschluss der Hardwareinstallation erkennt das Betriebssystem den EX-1187HMVS automatisch und installiert diesen.

#### ÜBERPRÜFEN DES INSTALLIERTEN TREIBER

Öffnen Sie den >**Geräte-Manager**<. Jetzt müssten Sie unter "**USB-Controller**" folgende Einträge sehen:

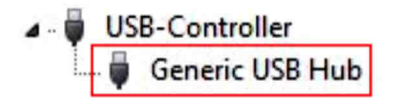

Sind diese oder ähnliche Einträge vorhanden, ist der USB Hub richtig installiert.

### **6. Reinigung**

Zur Reinigung des Gerätes verwenden Sie bitte ausschließlich ein trockenes nicht faserndes Tuch und entfernen Sie die Verschmutzung mit leichtem Druck. Im Bereich der Anschlüsse bitte darauf Achten, dass keine Fasern des Tuchs in der Buchse hinterlassen werden. **Verwenden Sie bitte zu Reinigung in keinem Fall ein feuchtes oder nasses Tuch!**

# **7. Technische Daten**

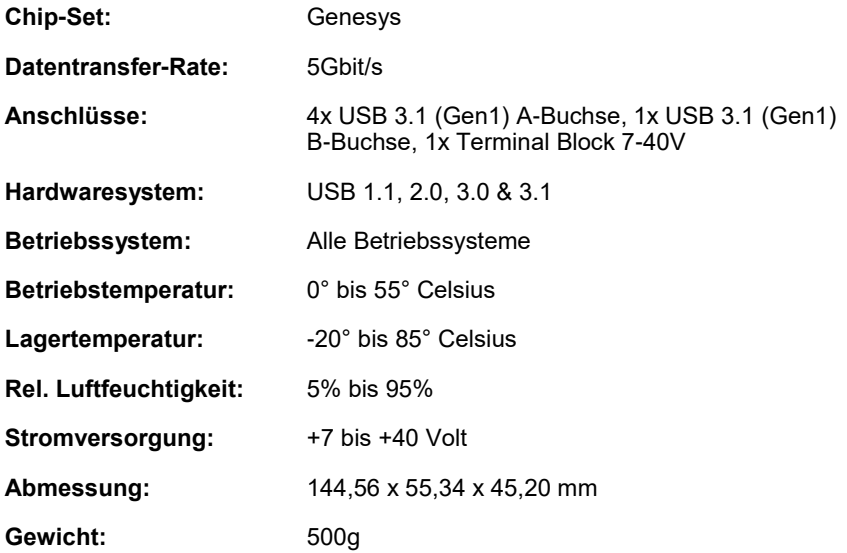

# **8. Technische Zeichnung**

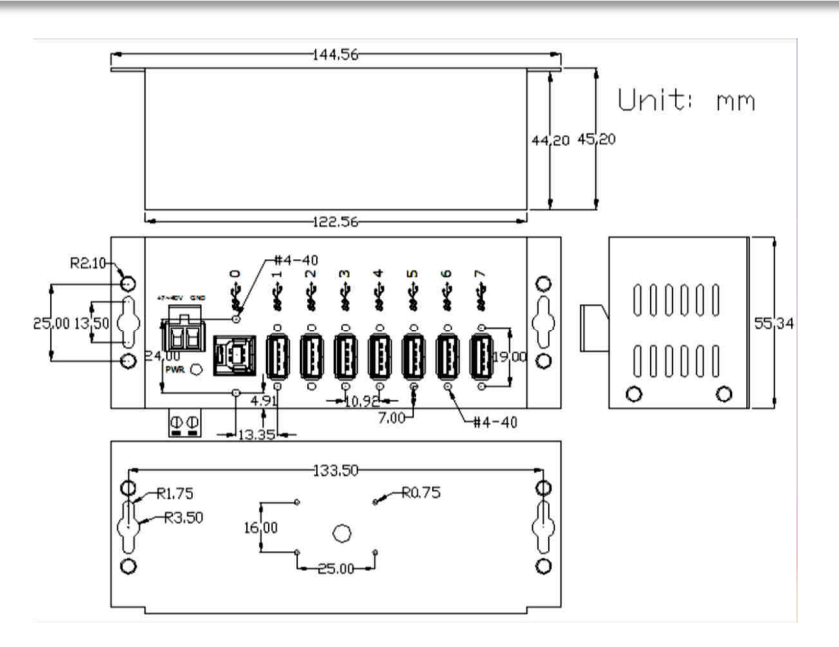

## **1. Description**

The EX-1187HMVS is a plug & play high-speed USB 3.1 (Gen1) metal hub for 7 USB devices. The EX-1187HMVS provides 7 ports for USB devices and 1 uplink port for PC. It supports all USB connections from 1.1 to 3.1. All ports can fix with screw lock. Via a external power supply it is possible to provide a maximum of 1,5A on each USB port. The EX-1187HMVS design fully utilize the Genesys chipset, which represents the latest in SuperSpeed USB interface technology. It uses data transfer rates up to 5Gbit/s. It provides a secure and very high data transfer on each single port. The EX-1187HMVS support the Self Powered and Bus Powered mode. In addition the EX-1187HMVS is equipped with an 15KV ESD surge protection. The EX-1187HMVS is IP30 compliant. The DIN-Rail Kit is included in the extent of delivery for installation in a 19" Rack. The DIN-Rail kit will be tightened with four screwed on the back of the EX-1187HMVS.

#### **Features:**

- Compatible for USB 1.1, 2.0, 3.0 & 3.1
- Up to 5Gbit/s
- All Operating Systems are supported
- All ports are Screw Lock
- 15KV ESD Surge Protection
- **Certificate for CE FC (Note)**

### **2. Extent of Delivery**

Before you connect the EX-1187HMVS to your PC, you should first check the contents of the delivery:

- EX-1187HMVS
- USB 3.1 (Gen1) Cable (screw lock)
- DIN-Rail Kit
- Manual

# **3. Layout, Connections & Jumper Settings**

## **3.1 Layout**

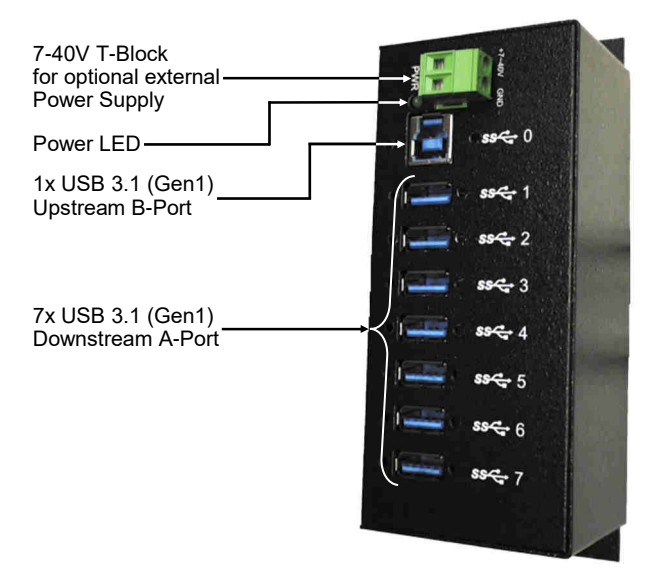

### **3.2 Connections**

#### **+7V - 40V T-Block:**

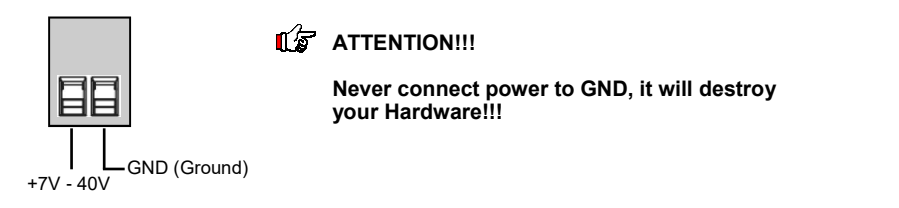

#### **USB 3.1 (Gen1) A-Port:**

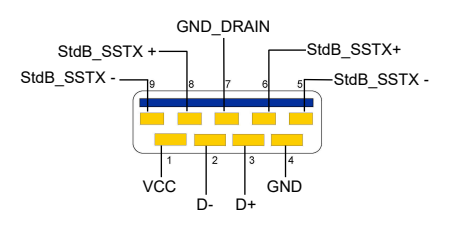

**Attention! Never plug in with force or in wrong direction.**

# **3. Layout, Connections & Jumper Settings**

### **3.2 Connections**

#### **USB 3.1 (Gen1) B-Port:**

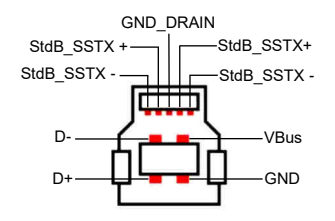

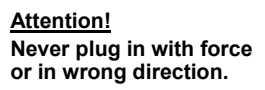

### **3.3 Jumper Settings**

The EX-1187HMVS comes with the setting Self-Power. You also have the possibility the EX-1187HMVS to supply Bus-Power. For this you open the case with six screw on the site. Then loosen the four screws that are screwed into the upper plate and carefully loosen the upper plate from the lower plate.Then you must set the jumper JP1 from DIS (Disable) to ENA (Enable). See the following picture.

**Attention!** Please do not change Jumper JP2 & JP3 at the upper PCB, because these will only be used by production for test purposes!

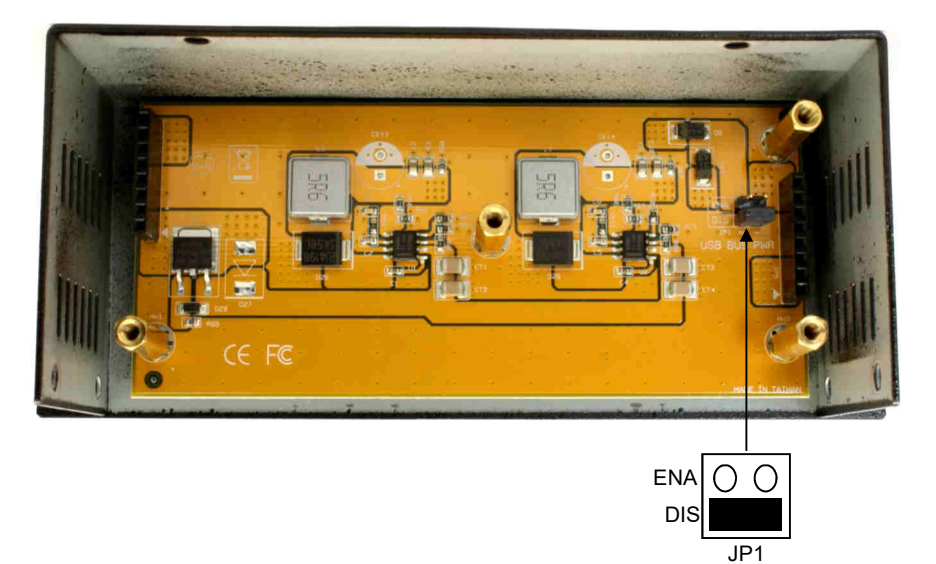

### **4. Hardware Installation**

Because there are large differences between PC's, we can give you only a general installation guide. Please refer your computer's reference manual whenever in doubt.

- 1. Connect the USB cable to the USB B-Port at the Hub.
- 2. Connect the optional power supply into the terminal block at the Hub.
- 3. Now connect the other end from the USB cable (A-Plug) to the A-Port at your PC.

# **5. Driver Installation**

### **All Operating Systems**

After the hardware installation the OS will recognize the device automatically and install the drivers.

#### CHECK INSTALLED DRIVER

Open the >**Device manager**<. Now you should see at "**USB-Controller**" the following new entry's:

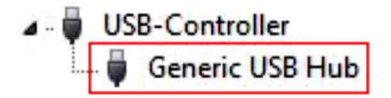

If you see this or a similar information the device is installed correctly.

# **6. Cleaning**

For cleaning please use only a dry fluff less cloth and remove the dirt with gently pressure. In the area of the connectors please make sure that no fibres from the cloth remain in the connectors. **Attention! Never use a moist or wet cloth for cleaning!**

# **7. Technical Information**

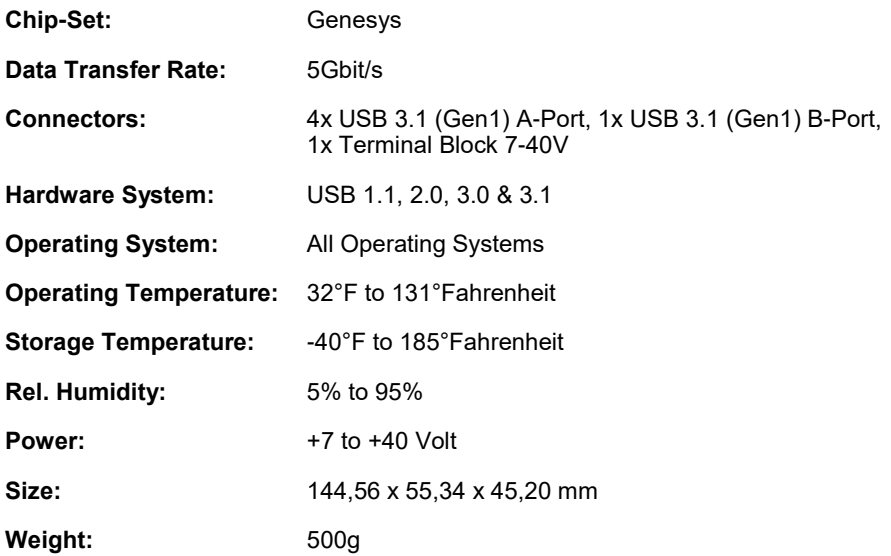

# **8. Technical Drawing**

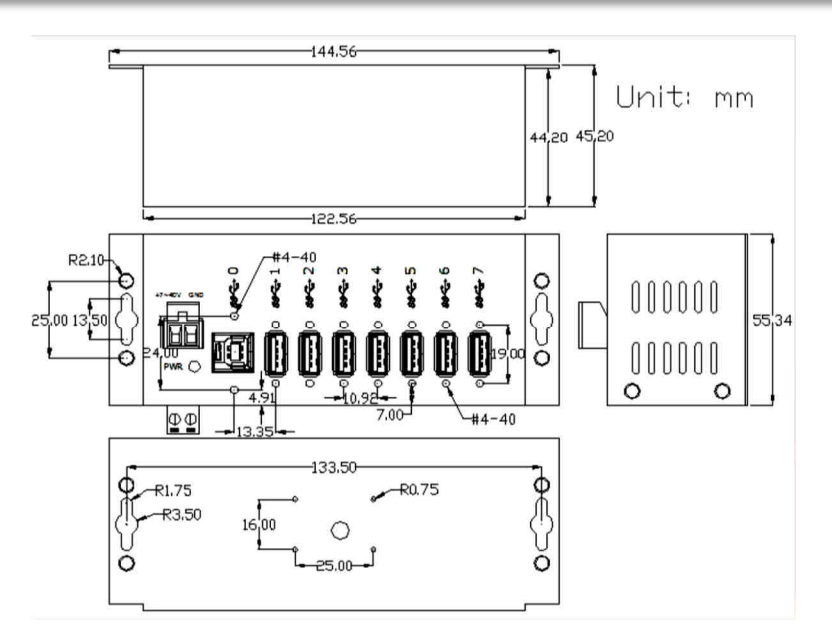